## **Displaying MagicDraw Data Sources in DataHub Explorer**

By default, MagicDraw<sup>®</sup> Data Sources are not shown in the DataHub Explorer tab[.](https://docs.nomagic.com/display/CDH2021xR2/DataHub+Explorer+tab) However, you can display MagicDraw<sup>®</sup> Data Sources in the DataHub Explorer tree through the Cameo DataHub Environment options.

To display a MagicDraw<sup>®</sup> Data Source in the DataHub Explorer tree

1. From the MagicDraw main menu, click **Options** > **Environment**. The **Environment Options** dialog opens.

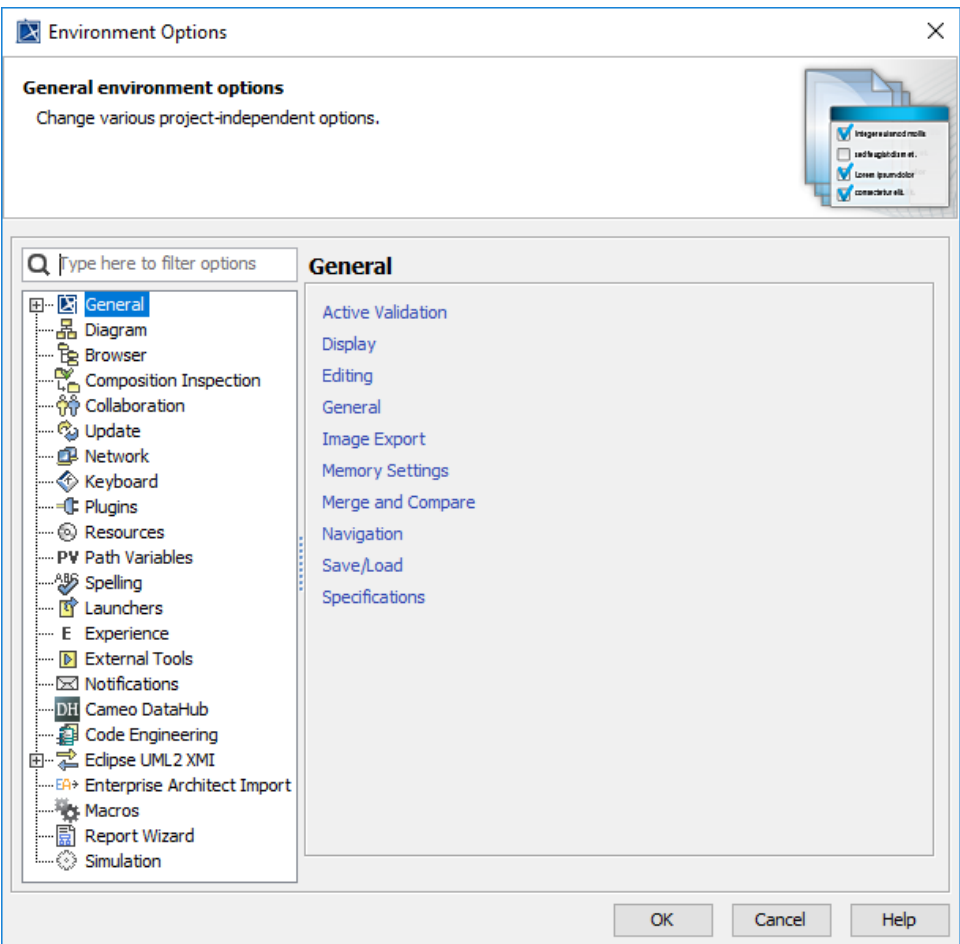

2. On the left-hand side of the dialog, select **Cameo DataHub** in the list.

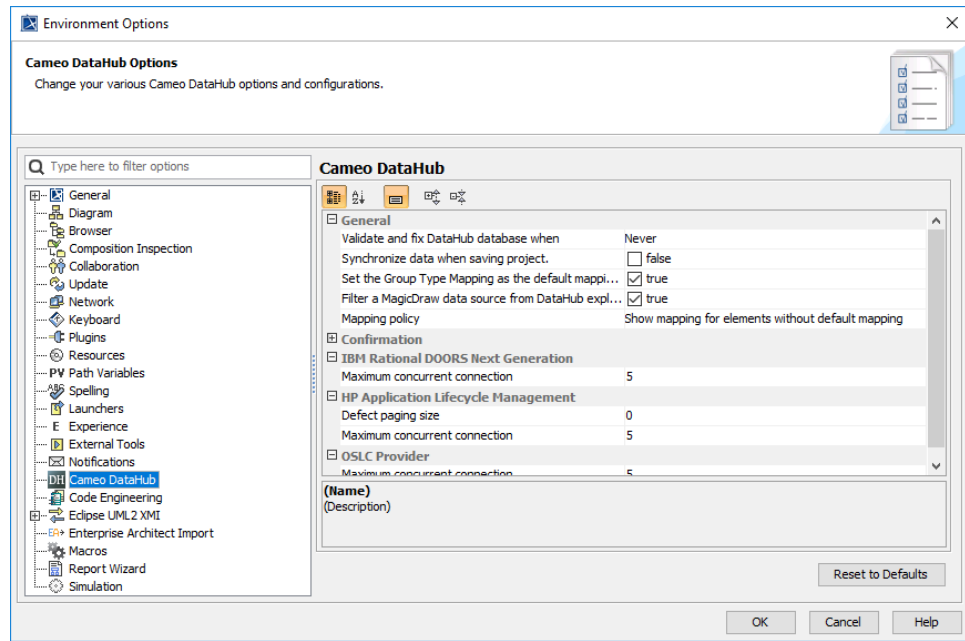

3. In the General group of options, clear the check and space and source mombdiance explorer the check check box.

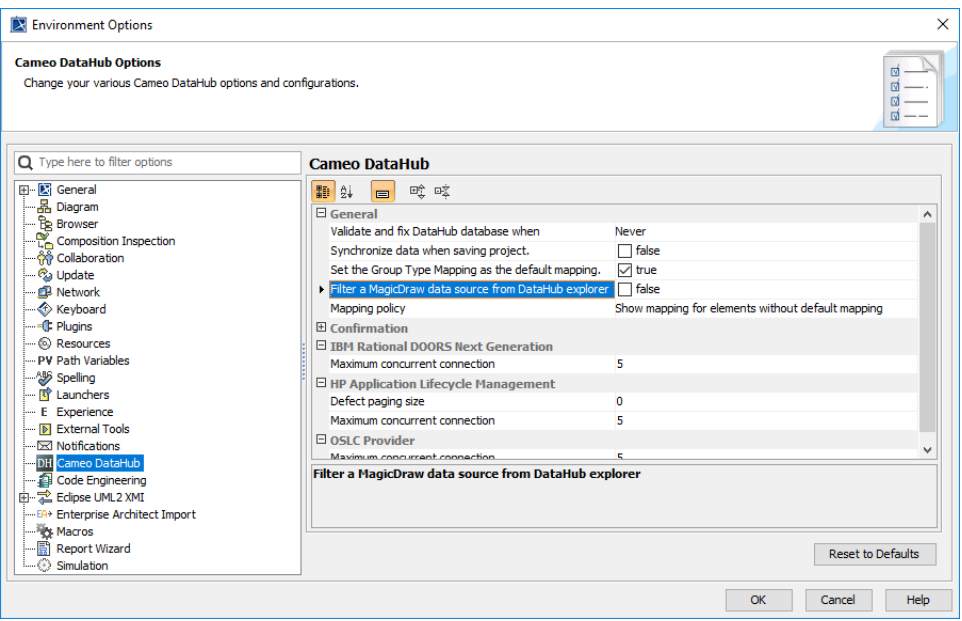

4. Click OK. A MagicDraw<sup>®</sup> Data Source now appears in the DataHub Explorer tab.

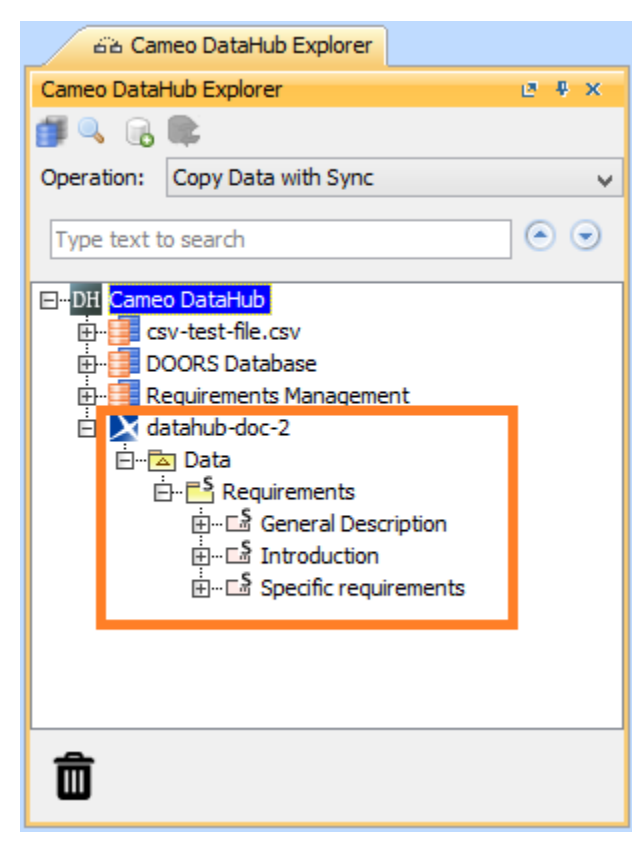